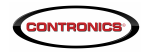

## TechInfo-026

## Guardus G3-V9 (500.00026) and G3-V9-L (500.00027) new firmware 6.1

May 23th 2016: Contronics announces the new 6.1 Guardus G3-V9 firmware which is suitable both to the 1.5V alkaline version (500.00026) as to the lithium 3.6V version (500.000027).

New 6.1 firmware fixes a bug that rarely occurs. Its symptoms are:

- Guardus G3-V9 accepts checkpoints to be revisited even if it is not programmed to accept. (Revisiting a checkpoint means visiting for the second or more time a checkpoint during the very same tour). As a consequence tours are wrongly considered completed even if one or more checkpoints are missed. Such issue has no relationship with the setting "Accept checkpoints to be revisted within a tour" neither with tour settings that consider tour completed if a certain number of checkpoints is visited.
- Checkpoint are wrongly rejected within a tour.

In you want to know the current firmware version just download Guardus G3-V9 in PROGuard software. Click on "Programming" tab. Firmware version will be shown on the second line.

See next an example showing a Guardus G3-V9 with old firmware 6.0, which needs to be updated to the new 6.1:

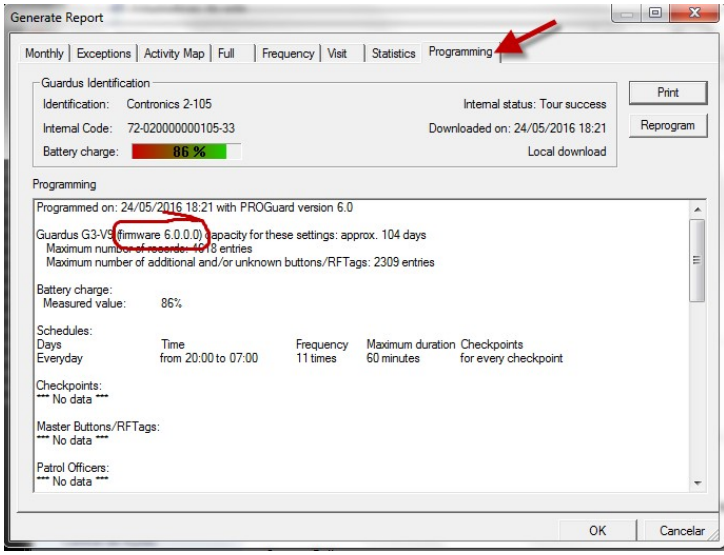

How to update Guardus G3-V9 to the new 6.1 firmware:

- Navigate in www.contronics.com. Click on "support". On the "Driver" or " Firmware" menu pick option "Guardus G3-V9 Firmware 6.1" and download it. You will get the file g3\_np09.6.1.0.cfw.
- Move file g3\_np09.6.1.0.cfw to the folder C:\Program Files(x86)\Contronics\Common Files\SAF32
- Start Proguard and download Guardus G3-V9. After download is completed a screen will pop asking if you want to upgrade firmware. Accept it. IMPORTANT: The firmware updateprocess will take some minutes; during this time keep Guardus G3-V9 firmly in contact with the interface and do not disconnect neither interrupt communication.

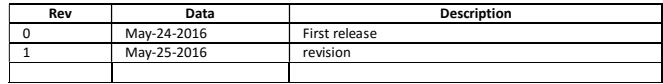